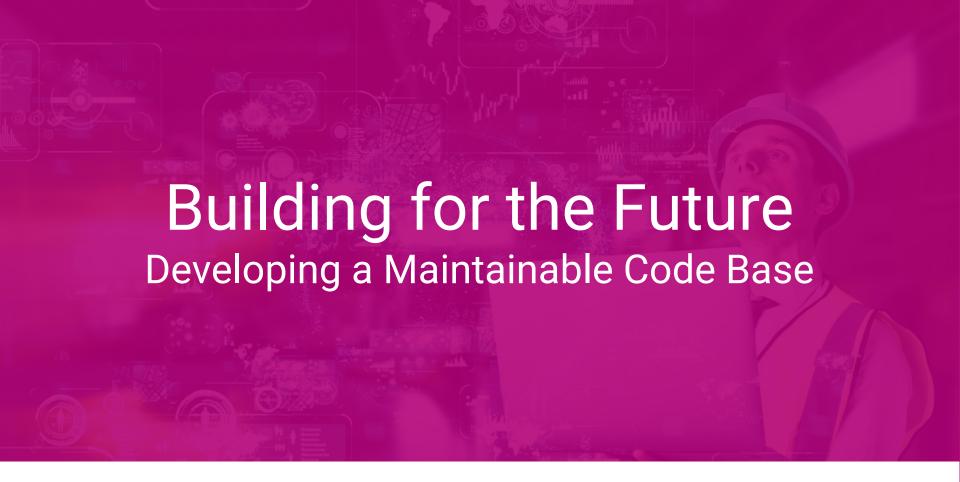

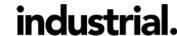

## Building for the Future: Developing a Maintainable Code Base

What is the problem?

How do we solve it?

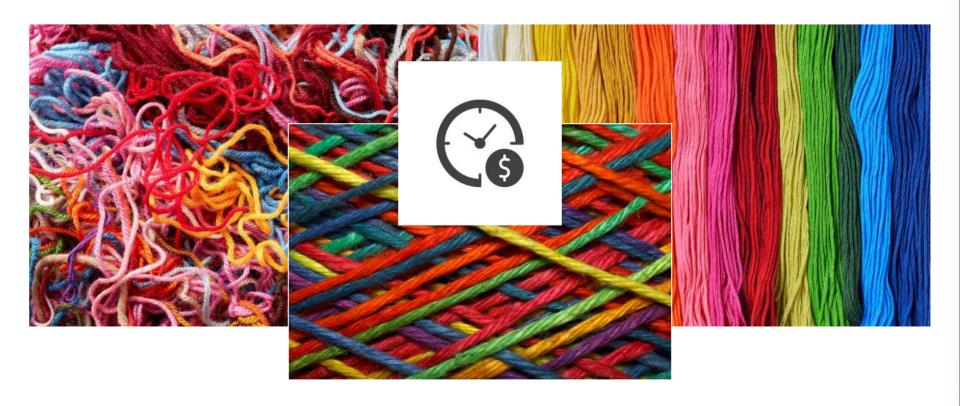

## Building for the Future: Developing a Maintainable Code Base

# **Topics in this presentation**

Create a Standardized Environment

Manage Wordpress Core and Plugins

Compile Assets with a Taskrunner

Write Clean Code

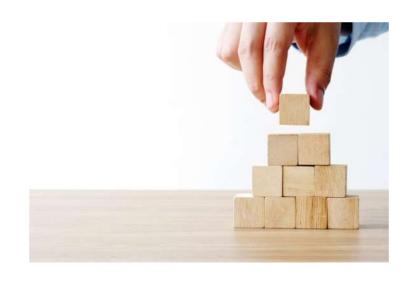

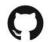

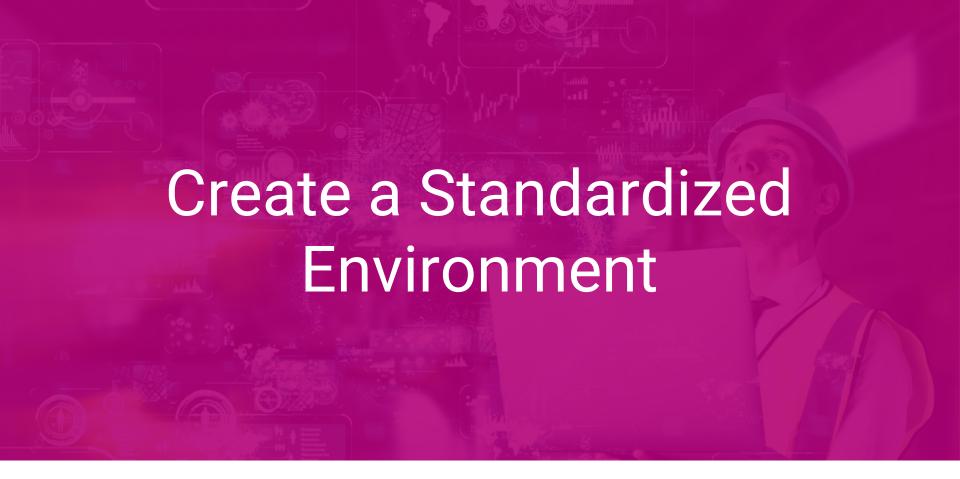

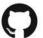

## What do you mean by "Standardized Environment"?

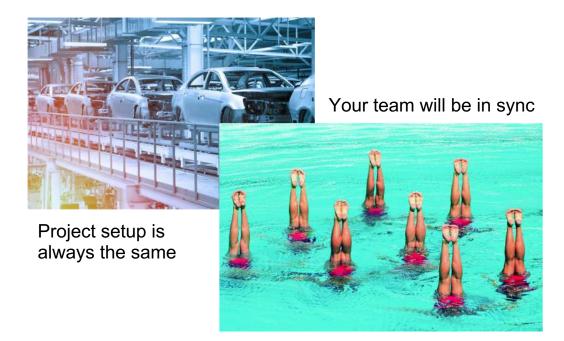

Less time fixing bugs

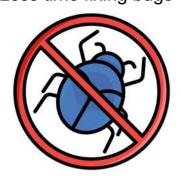

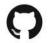

#### Create a Standardized Environment

## **Tools we can Leverage**

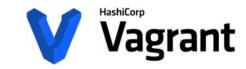

https://www.vagrantup.com/downloads.html

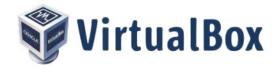

https://www.virtualbox.org/wiki/Downloads

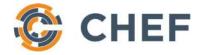

https://downloads.chef.io/chefdk

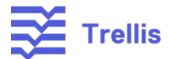

https://roots.io/trellis/

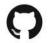

## The Benefits of Using a Virtual Machine

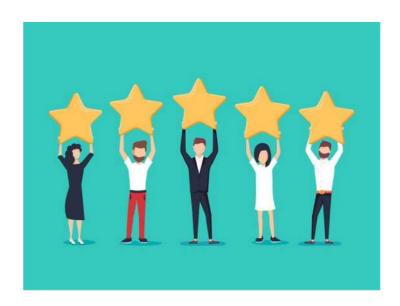

- Fast onboarding of new developers
- Reduces repetition
- Mimic hosted environments
- Identical environment for everyone
- Time spent up front is time saved later

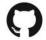

#### Create a Standardized Environment

#### The Drawbacks

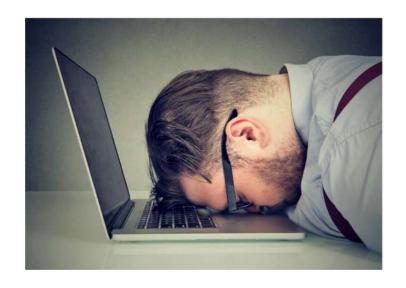

- Initial setup can take some time
- Requires sufficient RAM on your machine
- Have to host a staging environment
- Team has to maintain their own system dependencies(Vagrant, VirtualBox, Chef)

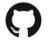

#### Create a Standardized Environment

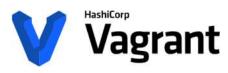

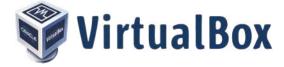

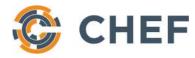

Your Wordpress Project > cookbooks > wordpress > recipes > default.rb

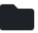

Your Wordpress Project > Vagrantfile

```
Vagrant.configure(2) do |config|
  config.vm.box = "bento/centos-7.4"
  config.vm.hostname = 'wordpress'
  config.vm.network :private network, ip: '172.16.231.130'
   config.vm.network :forwarded port, quest: 80, host: 8080
  config.vm.network :forwarded port, guest: 9200, host: 9201
  config.vm.provider "virtualbox" do |v|
     v.memory = 2048
  end
  config.vm.provision "chef solo" do |chef|
    chef.run list = [
      "recipe[wordpress]"
  end
end
```

## **Vagrant Commands**

```
vagrant up
vagrant ssh
[vagrant@wordpress ~]$ cd /vagrant
vagrant reload
vagrant destroy
vagrant global-status
vagrant provision
```

```
ield_information (cursor: pointer; float: left; margin: lpx 0 0 5px;)
 field_information_container (float: left; )
 label (font-size: 82% (important;)
 btn_copy_text (width: 1180x;)
btn_get_first {width: 118px;}
 title {width: 701px !important;}
 description (width: 701px !important; height: 73px !important;)
 tag-editor (line-height: 25px !important; height: 225px; padding: 5px 0px !important; border: 1px solid #ccc !impo
 tag-editor-delete {height: 25px !important;}
 tag-editor-delete i (line-height: 25px !impertant;)
 tag-editor-spacer (width: 10px !important;)
                                                                           er select: none; o user select: none;
=btn_settings:hover (cursor: pointer; (ransform: rotate(180deg); transition: )
                                                                               0.5s ease-out 0s:}
#select_theme_container (width: 200px;)
  oogle_api_key {width: 400px;}
 get_first_n_value (width: 500x;)
 simple_text (text-decoration; none (important;)
 panel-settings (padding: 10px !important;)
 panel-settings-container (margin-bottom: 5px !important;)
#google_translate_api_info (font-size: 10px; margin-left: 35px;)
 checkbox comment (font-size: 190x;)
 btn-default .badge {margin-left: 3px; border-radius: 5px !important;}
mark (padding: 0 (important;)
#add_and_translate (font-size: 10px;)
 tooltipster-box (background: #fff !important;)
 tooltipster-arrow-background (border-top-color: =fff (important;)
 tooltipster-box ( webkit box-shadow: 0 lpx 4px rgba(0,0,0,.2); box-shadow: 0 lpx 4px rgba(0,0,0,.2)}
 tooltipster-arrow(height:10px !important;)
 tooltipster-content (margin: -2px 0px !important; )
```

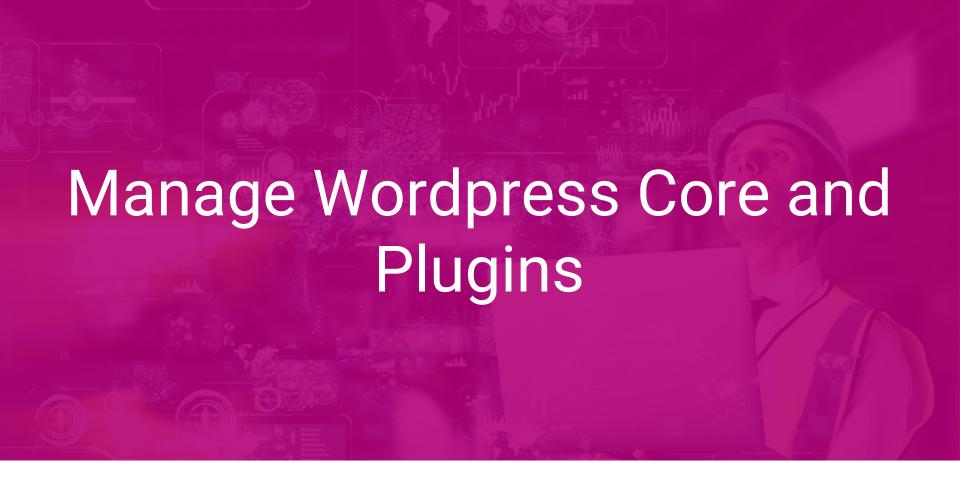

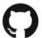

## Manage Wordpress Core and Plugins

### What's the Problem?

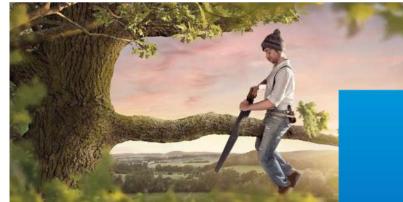

Updating Wordpress and plugins through the admin panel is dangerous!

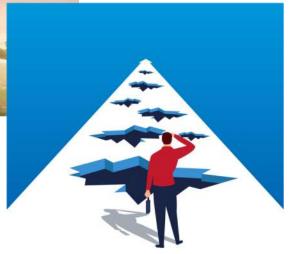

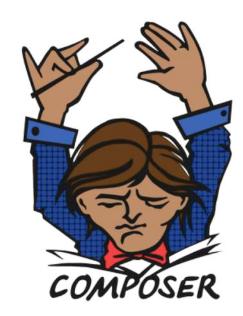

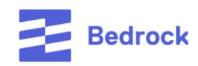

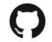

#### Manage Wordpress Core and Plugins

## **Download and Configure Bedrock**

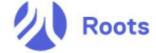

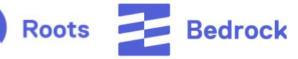

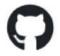

https://github.com/roots/bedrock

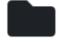

Your Wordpress Project

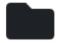

src

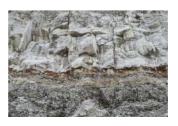

.env

DB NAME=wordpress DB USER=root DB PASSWORD=root

WP ENV=development WP HOME=http://172.16.231.130 WP SITEURL=\${WP HOME}/wp

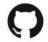

#### Manage Wordpress Core and Plugins

# Install and Manage Project Dependencies with Composer https://getcomposer.org/download/

Your Wordpress Project\$ vagrant ssh

cd /vagrant/src && composer install

# https://wpackagist.org/

composer require wpackagist-plugin/plugin-name composer remove wpackagist-plugin/plugin-name

composer update

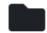

Your Wordpress Project > src > composer.json

```
"roots/wordpress": "5.*",
"roots/wp-config": "1.0.0",
"roots/wp-password-bcrypt": "1.0.0",
"wpackagist-plugin/custom-post-type-ui": "*",
"wpackagist-plugin/simple-page-ordering": "*",
"wpackagist-plugin/ninja-forms": "*",
"wpackagist-plugin/wordpress-seo": "*"
```

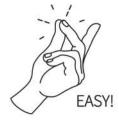

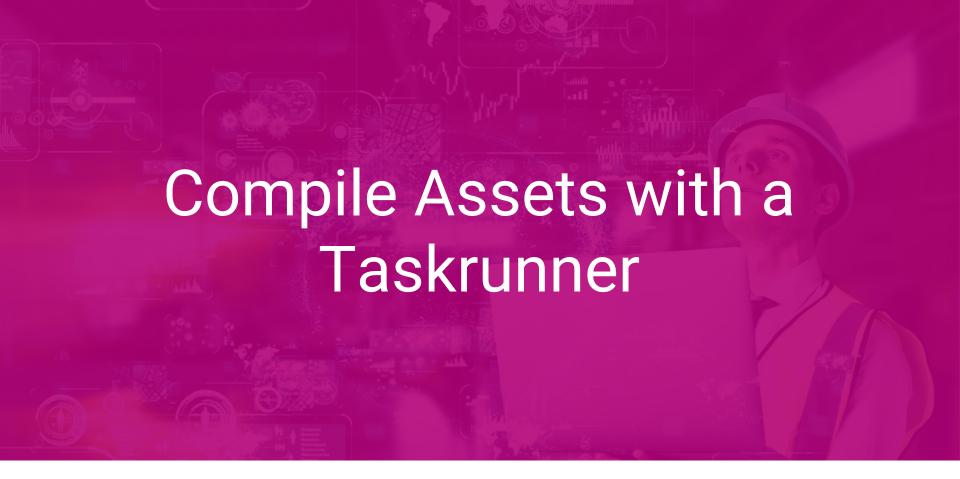

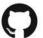

#### Compile Assets with a Taskrunner

# This is a PSA. STOP Using CSS. START Using a CSS Preprocessor.

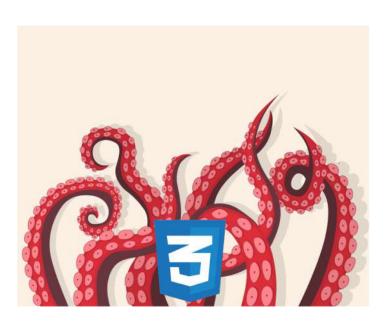

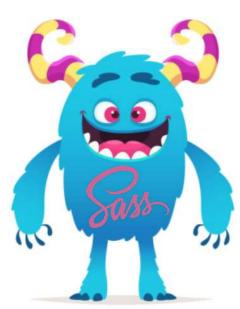

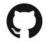

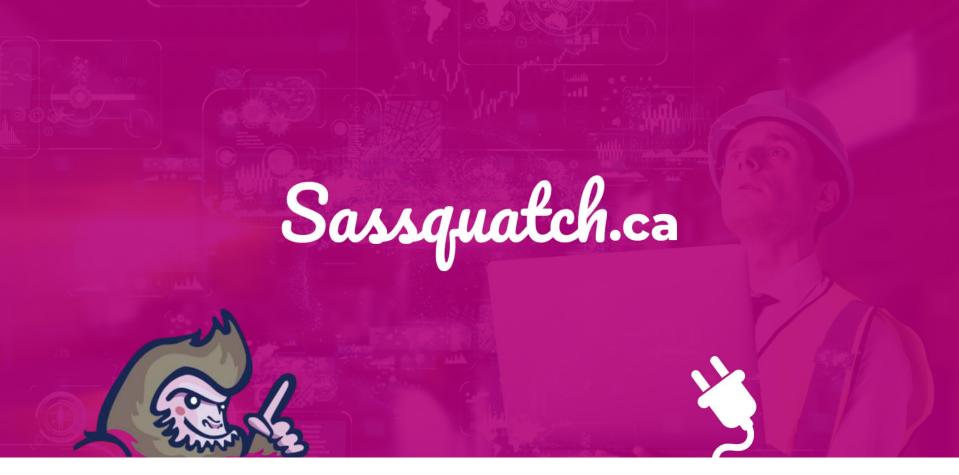

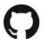

## **Installing Development Dependencies**

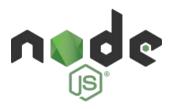

https://nodejs.org/en/download/

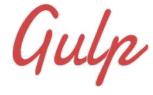

npm install gulp-cli -g

```
package.json
```

```
{
  "devDependencies": {
    "dotenv": "^4.0.0",
    "gulp": "^3.9.0",
    "gulp-autoprefixer": "^4.0.0",
    "gulp-concat": "^2.6.0",
    "gulp-notify": "^3.0.0",
    "gulp-plumber": "^1.1.0",
    "gulp-rename": "^1.2.2",
    "gulp-sass": "^3.1.0",
    "gulp-wrap": "^0.15.0",
    "gulp-insert": "^0.5.0"
}
```

npm install

npm install gulp-sass --save-dev

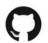

## **Building and Running Gulp Tasks**

gulpfile.js

```
var // Package Variables
  dotenv = require('dotenv').config({path: '.env'}),
  gulp = require('gulp'),
  sass = require('gulp-sass'),
  uglify = require('gulp-uglify'),
  autoprefixer = require('gulp-autoprefixer'),
  concat = require('gulp-concat'),
  rename = require('gulp-rename'),
  plumber = require('gulp-plumber'),
  notify = require('gulp-notify'),
  insert = require('gulp-insert'),
  // Environment Variables
  srcPath = process.env.SRC_PATH,
  assetPath = process.env.ASSET_PATH,
  styleName = process.env.STYLE_NAME,
  scriptName = process.env.SCRIPT_NAME;
```

```
gulp.task('default', ['sass', 'scripts', 'watch']);
gulp.task('build', ['sass', 'scripts']);
gulp.task('sass', function () {
  gulp.src(srcPath + assetPath + '/styles/' + styleName + '.scss')
    .pipe(plumber())
    .pipe(sass({
      outputStyle: 'expanded',
      includePaths: ['node modules']
    }))
    .on('error', onError)
    .pipe(autoprefixer({
      browsers: ['last 100 versions'],
      cascade: false
    .on('error', function (err) {
      console.log(err.message);
    .pipe(sass({
      outputStyle: 'compressed'
    .pipe(rename(styleName + '.min.css'))
    .pipe(gulp.dest(srcPath + assetPath + '/styles/min'));
```

Run your tasks

gulp gulp sass

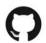

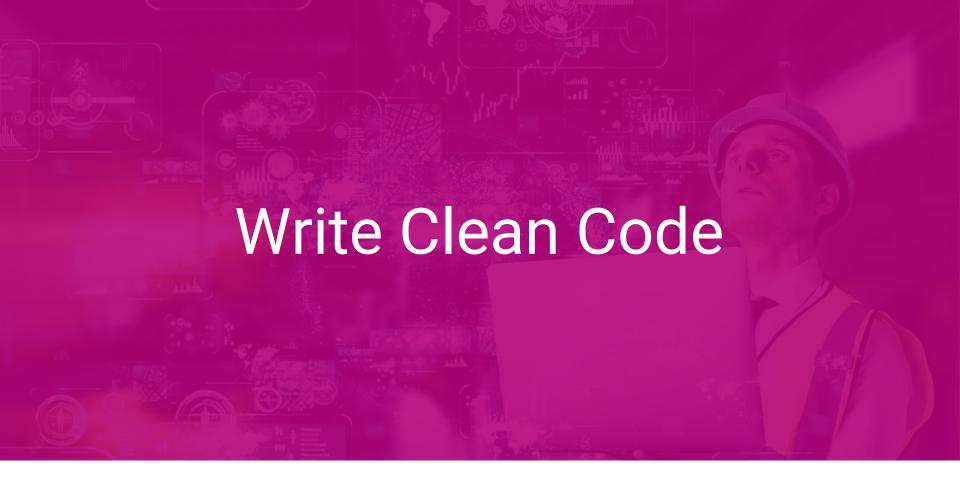

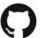

## What can we do to Improve the Quality of our Code

- Be as modular as possible
- Limit use of plugins
- Standardize syntax
- Document your code

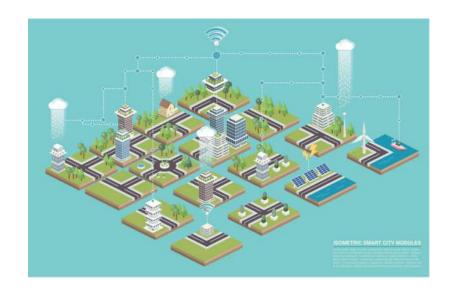

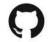

# Making Your Code Modular San

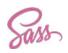

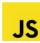

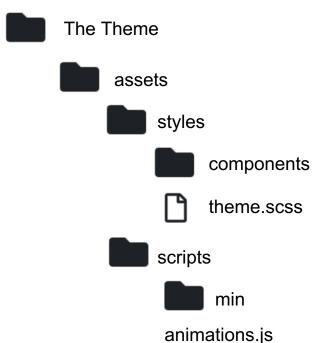

```
theme.scss
```

#### **Use a CSS Naming Convention**

```
http://getbem.com/naming/
```

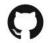

# Making Your Code Modular

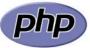

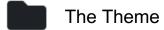

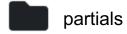

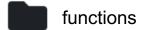

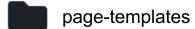

post-templates

```
function get_post_type_templates($single_template) {
   global $post;

$single_template = dirname( __FILE__ ) . '/post-templates/single-' . $post->post_type . '.php';

return $single_template;
}
add filter( "single_template", "get_post_type_templates" );
```

```
functions.php
```

```
$partials = WP_CONTENT_DIR . '/themes/sassquatch/functions/';
require_once $partials . 'config.php';
require_once $partials . 'widgets.php';
require_once $partials . 'svg.php';
require_once $partials . 'appearance.php';
require_once $partials . 'menus.php';
```

front-page.php

```
<?php get_template_part('partials/latest-news'); ?>
```

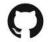

## **Limit Use of Plugins**

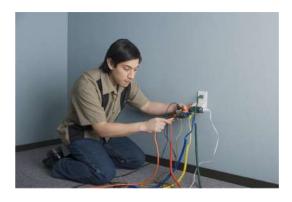

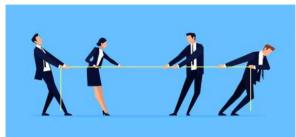

#### **Too Many Plugins**

- Difficult to keep track
- Slows down your site
- May create redundancies
- Increased chance of conflicts

Audit any plugins you do use

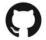

### **Document Your Code**

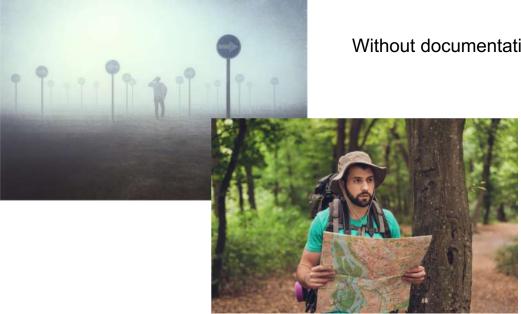

Without documentation, people will get lost

- Readme.md
- Inline Comments
- Hosted webpage
- Well written code can document itself

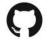

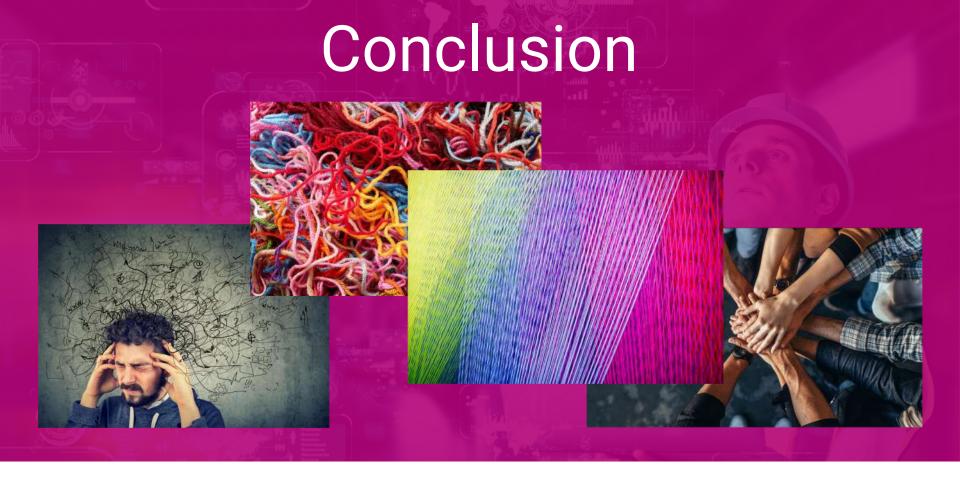

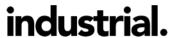

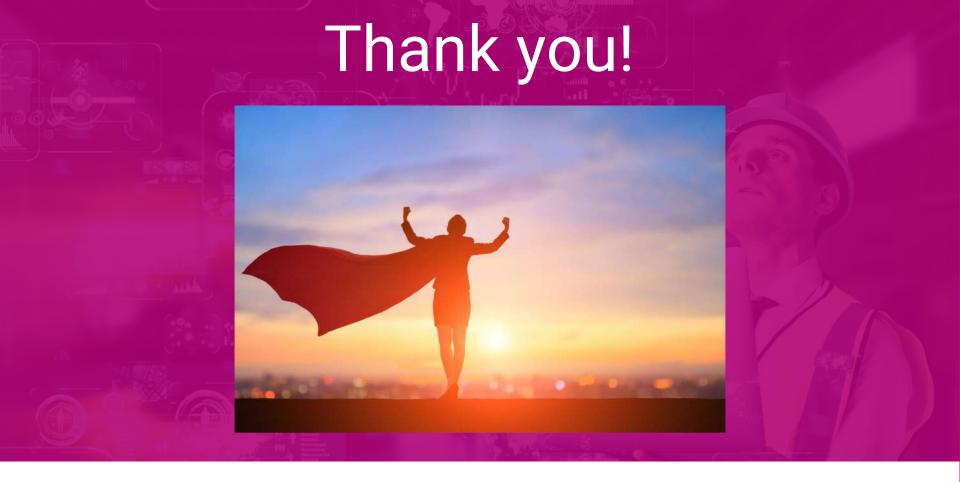

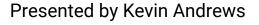

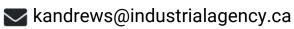

industrial.

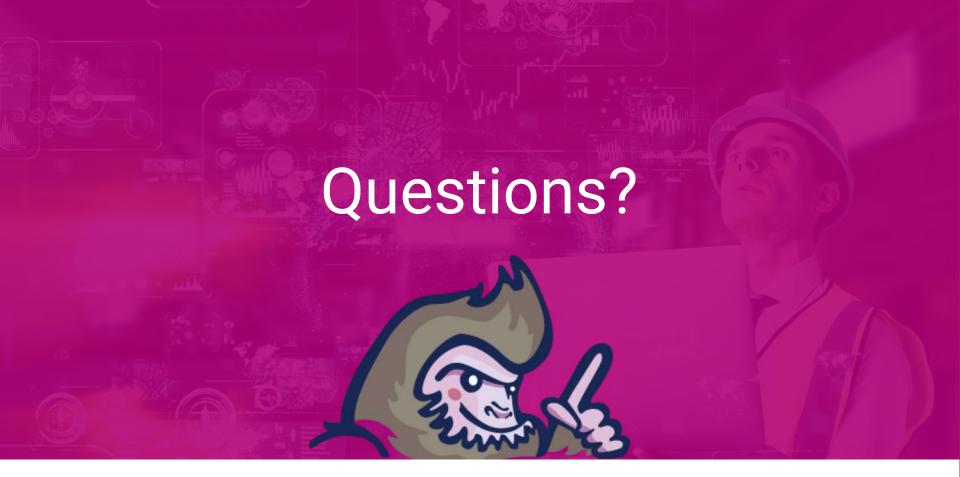

industrial.